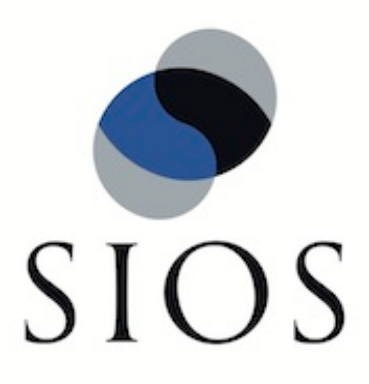

# **SIOS Protection Suite for Linux Route53 Recovery Kit v9.2.2**

**April 2018**

This document and the information herein is the property of SIOS Technology Corp. (previously known as SteelEye® Technology, Inc.) and all unauthorized use and reproduction is prohibited. SIOS Technology Corp. makes no warranties with respect to the contents of this document and reserves the right to revise this publication and make changes to the products described herein without prior notification. It is the policy of SIOS Technology Corp. to improve products as new technology, components and software become available. SIOS Technology Corp., therefore, reserves the right to change specifications without prior notice.

LifeKeeper, SteelEye and SteelEye DataKeeper are registered trademarks of SIOS Technology Corp.

Other brand and product names used herein are for identification purposes only and may be trademarks of their respective companies.

To maintain the quality of our publications, we welcome your comments on the accuracy, clarity, organization, and value of this document.

Address correspondence to: ip@us.sios.com

Copyright © 2018 By SIOS Technology Corp. San Mateo, CA U.S.A. All rights reserved

## **Table of Contents**

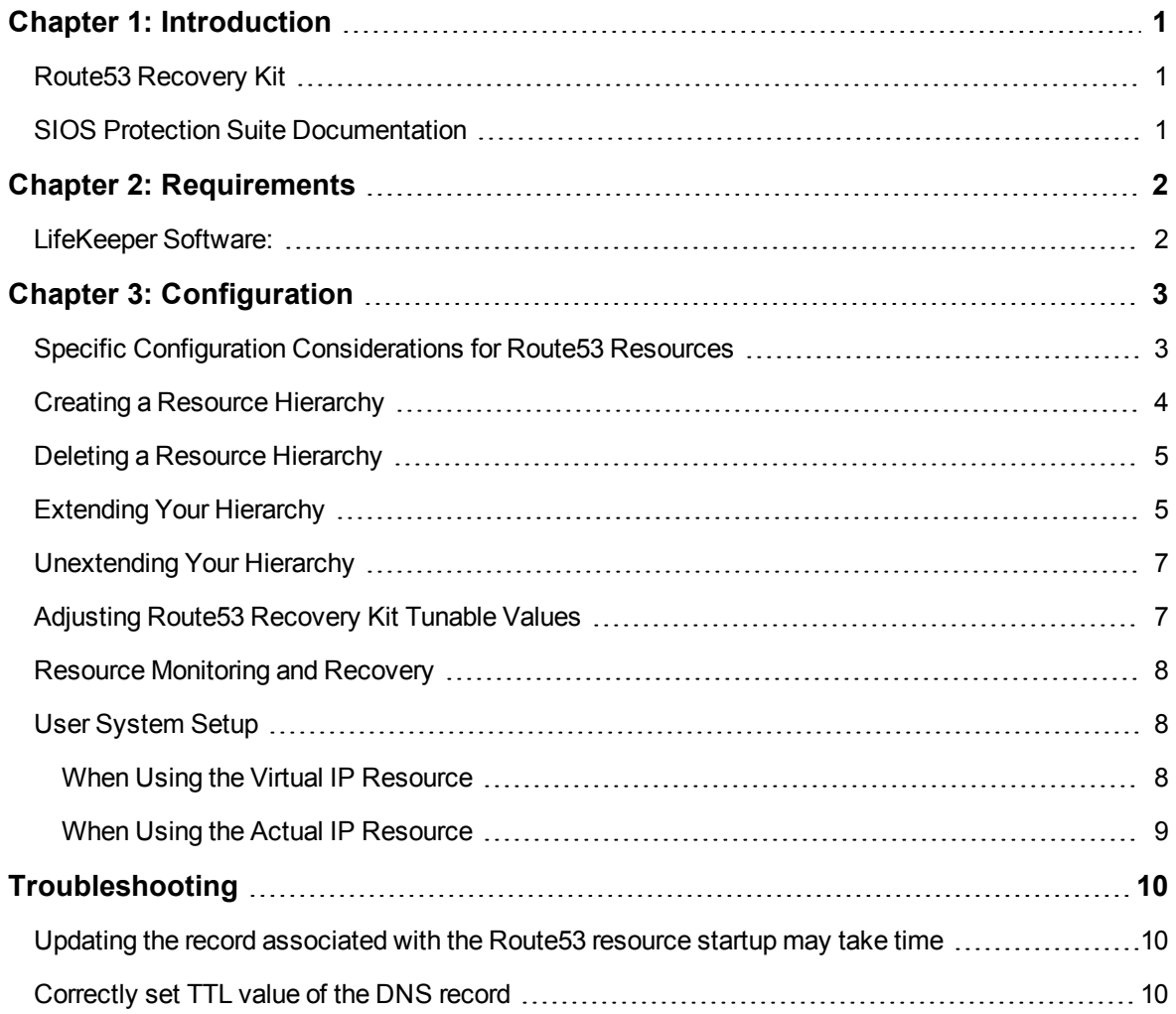

## **Chapter 1: Introduction**

#### <span id="page-3-1"></span><span id="page-3-0"></span>**Route53 Recovery Kit**

Route53 Recovery Kit provides a mechanism for updating Amazon Route 53 DNS information corresponding to a virtual IP address and an actual IP address information of IP resources that are in dependency relation when switching to a failed primary server to a backup server

#### <span id="page-3-2"></span>**SIOS Protection Suite Documentation**

The following is a list of SIOS Protection Suite for Linux related information available from SIOS Technology Corp.

- **.** SPS for Linux Technical [Documentation](http://docs.us.sios.com/Linux/9.2.2/LK4L/TechDoc/index.htm)
- SPS for Linux [Release](http://docs.us.sios.com/Linux/9.2.2/LK4L/ReleaseNotes/index.htm) Note
- • SIOS Technology Corp. [Documentation](http://docs.us.sios.com/)

For the details, please refer toAmazon Route 53 [Documentation.](https://aws.amazon.com/jp/route53/)

**Note:** LifeKeeper 9.2.2 now supports IAM Role. If you upgrade LifeKeeper 9.2.1 or earlier to LifeKeeper 9.2.2 or later, please follow the process described in "How to make existing [resources](http://docs.us.sios.com/Linux/9.2.2/LK4L/EC2/index.htm#AWS_IAM_Role.htm) support IAM Role"

**Note:** Amazon Web Services, the "Powered by Amazon Web Services" logo, "AWS", "Amazon EC2", "EC2", "Amazon Elastic Compute Cloud", "Amazon Route 53", "Amazon Virtual Private Cloud", and "Amazon VPC" are trademarks of Amazon.com, Inc. or its affiliates in the United States and/or other countries.

## **Chapter 2: Requirements**

<span id="page-4-0"></span>Prior to installing and configuring the Route53 Recovery Kit, be sure your configuration meets the following requirements.

• AWS Command Line Interface (AWS CLI) must be installed on all EC 2 instances. Refer to ["Installing](https://docs.aws.amazon.com/cli/latest/userguide/installing.html) AWS [Command](https://docs.aws.amazon.com/cli/latest/userguide/installing.html) Line Interface"for installation information.

• Instances need to have an access to Amazon Route 53 service endpoint, route53.amazonaws.com, with HTTPS protocol. Please configure EC2 and the OS properly.

• Register an appropriate domain name for Amazon Route 53.

• In order for LifeKeeper to operate AWS, an IAM user or an IAM role with the following access privilege is required. Please configure IAM roles for [Amazon](https://docs.aws.amazon.com/AWSEC2/latest/UserGuide/iam-roles-for-amazon-ec2.html) EC2orthe [AWS](https://docs.aws.amazon.com/cli/latest/userguide/cli-chap-getting-started.html) CLI appropriately so that it can be accessed from root user of the Amazon EC2 instance.

- route53:GetChange
- route53:ListHostedZones
- route53:ChangeResourceRecordSets
- route53: ListResourceRecordSets

#### <span id="page-4-1"></span>**LifeKeeper Software:**

You need to install the same version of LifeKeeper software and patches on each server. For the specific LifeKeeper requirements, please refer toTechnical [Documentation](http://docs.us.sios.com/Linux/9.2.2/LK4L/TechDoc/index.htm) or SPS for Linux [release](http://docs.us.sios.com/Linux/9.2.2/LK4L/ReleaseNotes/) note

## **Chapter 3: Configuration**

<span id="page-5-0"></span>To configure LifeKeeper to provide the required protection capability and flexibility, you need to know the configuration requirements. You also need to understand Amazon, Amazon Virtual Private Cloud (VPC), Amazon Elastic Compute Cloud (EC2), Amazon Route 53 and hierarchy configuration options of the user system. In addition to the configuration planning, this section also describes the specific tasks required to set up the Recovery Kit.

#### <span id="page-5-1"></span>**Specific Configuration Considerations for Route53 Resources**

The following configuration tasks for Route53 resources are described in this section. They are unique to a Route53 resource instance and different for each recovery kit.

- Creating a [Resource](#page-6-0) Hierarchy: Creates an application resource hierarchy in your LifeKeeper cluster.
- Deleting a Resource [Hierarchy:](#page-7-0) Deletes a resource hierarchy from all servers in your LifeKeeper cluster.
- [Extending](#page-7-1) Your Hierarchy: Extends a resource hierarchy from the primary server to a backup server.
- [Unextending](#page-9-0) Your Hierarchy: Unextends (removes) a resource hierarchy from a single server in your LifeKeeper cluster.
- Adjusting Route53 [Recovery](#page-9-1) Kit Tunable Values: Tunes characteristics of the overall behavior of the Route53 Recovery Kit.

The following tasks are described in the [Administration](http://docs.us.sios.com/Linux/9.2.2/LK4L/TechDoc/index.htm#administration/lifekeeper_administration_overview.htm) section within the SPS for Linux [Technical](http://docs.us.sios.com/Linux/9.2.2/LK4L/TechDoc/index.htm) Docu[mentation](http://docs.us.sios.com/Linux/9.2.2/LK4L/TechDoc/index.htm). They are common tasks with steps that are identical across all Recovery Kits.

- Create a Resource Dependency: Creates a parent/child dependency between an existing resource hierarchy and another resource instance and propagates the dependency changes to all applicable servers in the cluster.
- Delete a Resource Dependency: Deletes a resource dependency and propagates the dependency changes to all applicable servers in the cluster.
- . In Service: Brings a resource hierarchy into service on a specific server.
- . Out of Service: Takes a resource hierarchy out of service on a specific server.
- View Properties / Edit Properties: View or edit the properties of a resource hierarchy on a specific server.

The rest of this section explains how to configure your recovery kit by selecting certain tasks from the [Edit] menu of the LifeKeeper GUI. You may also select each configuration task from the toolbar.

- Right-click on a global resource in the Resource Hierarchy Tree (left-hand pane) of the status display window to display the same drop down menu choices as the [Edit] menu. This is only an option when a hierarchy already exists.
- Right-click on a resource instance in the Resource Hierarchy Table (right-hand pane) of the status display window to perform all the configuration tasks, except Creating a Resource Hierarchy, depending on the state of the server and the particular resource

#### <span id="page-6-0"></span>**Creating a Resource Hierarchy**

To create a resource instance from the primary server, complete the following steps.

- 1. From the LifeKeeper GUI menu, select**Edit** then **Server** From the drop down menu, select**Create Resource Hierarchy**.
- 2. A dialog box will appear with a drop down list showing all of the recognized recovery kits installed within the cluster. Select**Amazon Route53** from the drop down list and click**[Next]**
- 3. You will be prompted to enter the following information. (When the Back button is active in any of the dialog boxes, you can go back to the previous dialog box. This is especially helpful in the event that you need to correct previously entered information.)

**Note:** you click the Cancel button at any time when creating your hierarchy, LifeKeeper will cancel the entire creation process.

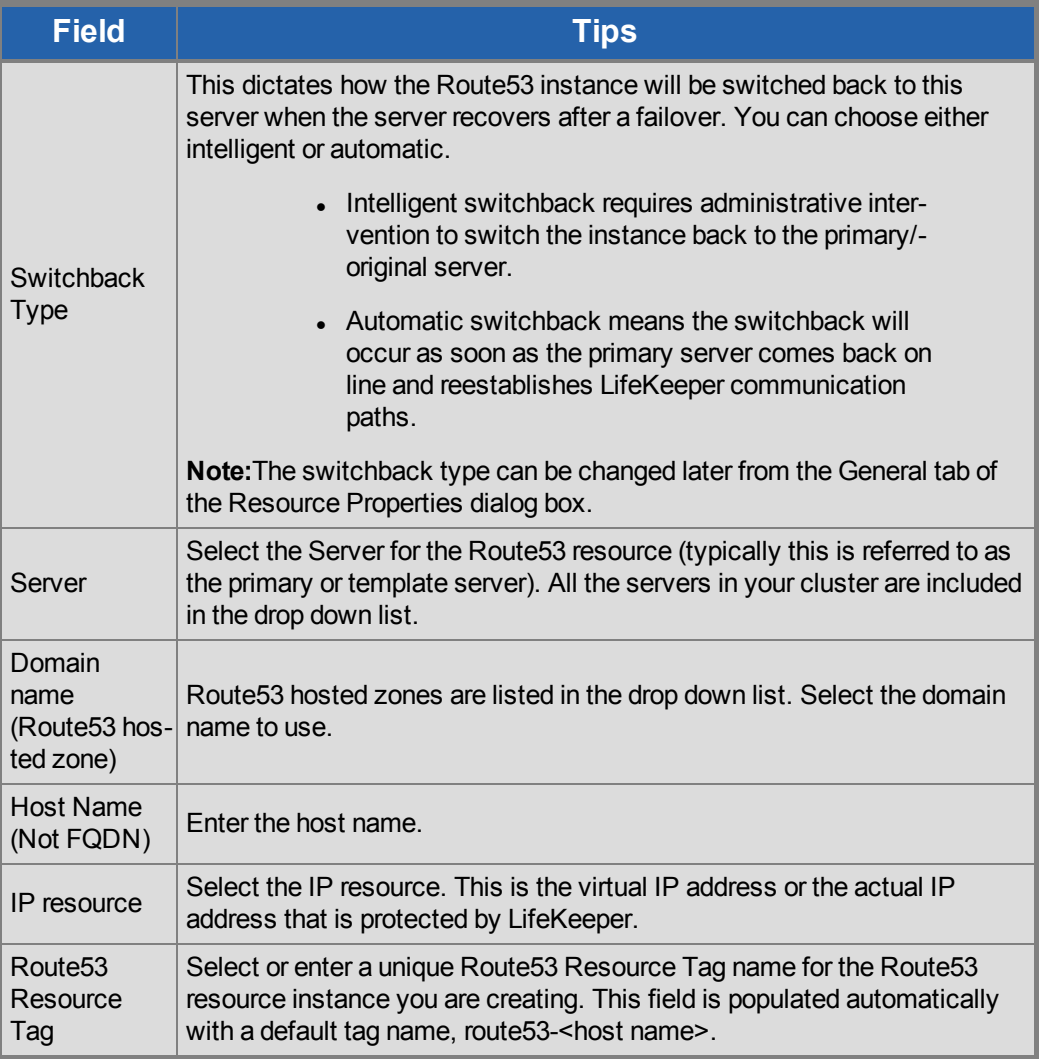

- 4. Click Create. The Create Resource Wizard will then create your Route53 resource
- 5. At this point, an information box appears and LifeKeeper will validate that you have provided valid data to create your Route53 resource hierarchy. If LifeKeeper detects a problem an ERROR will appear in the information box. If the validation is successful your resource will be created. Click**Next**

Another information box will appear confirming that you have successfully created a Route53 resource hierarchy. You must extend that hierarchy to another server in your cluster in order to place it under LifeKeeper protection

When you click **Continue**, LifeKeeper will launch the Pre-Extend configuration task. Refer to Extending Your Hierarchy for details on how to extend your resource hierarchy to another server.

If you click **[Cancel]** now, another dialog box will appear alerting you that you will need to manually extend your Route53 resource hierarchy to another server at some other time to put it under LifeKeeper protection.

#### <span id="page-7-0"></span>**Deleting a Resource Hierarchy**

To delete a resource hierarchy from all of the servers in your LifeKeeper environment, complete the following steps:

- 1. From the LifeKeeper GUI menu, select**Edit**,then **Resouce**. From the dropdown menu, select**Delete Resource Hierarchy**.
- 2. Select the name of the Target Server that you are deleting from your Route53 resource hierarchy and click**Next**

**Note:**This dialog will not appear if you selected the Delete Resource task by right clicking on a resource instance in either pane.

3. Select the Hierarchy to Delete. Identify the resource hierarchy you wish to delete, highlight it then click**Next**

**Note:**This dialog will not appear if you selected the Delete Resource task by right clicking on a resource instance in the left or right pane.

- 4. An information box appears confirming your selection of the target server and the hierarchy you have selected to **Delete**to proceed.
- 5. An information box appears confirming that the Route53 resource was deleted successfully.
- 6. Click**Done**to exit.

#### <span id="page-7-1"></span>**Extending Your Hierarchy**

After you have created a hierarchy, you must extend that hierarchy to another server in the cluster. There are three possible scenarios to extend your resource instance from the template server to a target server.

- Continue from creating the resource into extending that resource to another server.
- $\bullet$  Enter the Extend Resource Hierarchy task from the edit menu as shown below.
- $\bullet$  Right click on an unextended hierarchy in either the left or right hand pane.

Each scenario takes you through the same dialog boxes (with a few exceptions, detailed below).

- 1. If you are entering the Extend wizard from the LifeKeeper GUI menu, select **Edit** , then **Resource** . From the drop down menu, select **Extend Resource Hierarchy**.This will launch the Extend Resource Hierarchy wizard. If you are unfamiliar with the Extend operation, click **Next** . If you are familiar with the LifeKeeper Extend Resource Hierarchy defaults and want to bypass the prompts for input/confirmation, click **Accept Defaults** .
- 2. The Pre-Extend Wizard will prompt you to enter the following information

**Note:**The first two fields appear only if you initiated the Extend from the Edit menu. It should be noted that if you click Cancel at any time during the sequence of extending your hierarchy, LifeKeeper will cancel the extension process to that particular server. However, if you have already extended the resource to another server, that instance will continue to be in effect until you specifically unextend it.

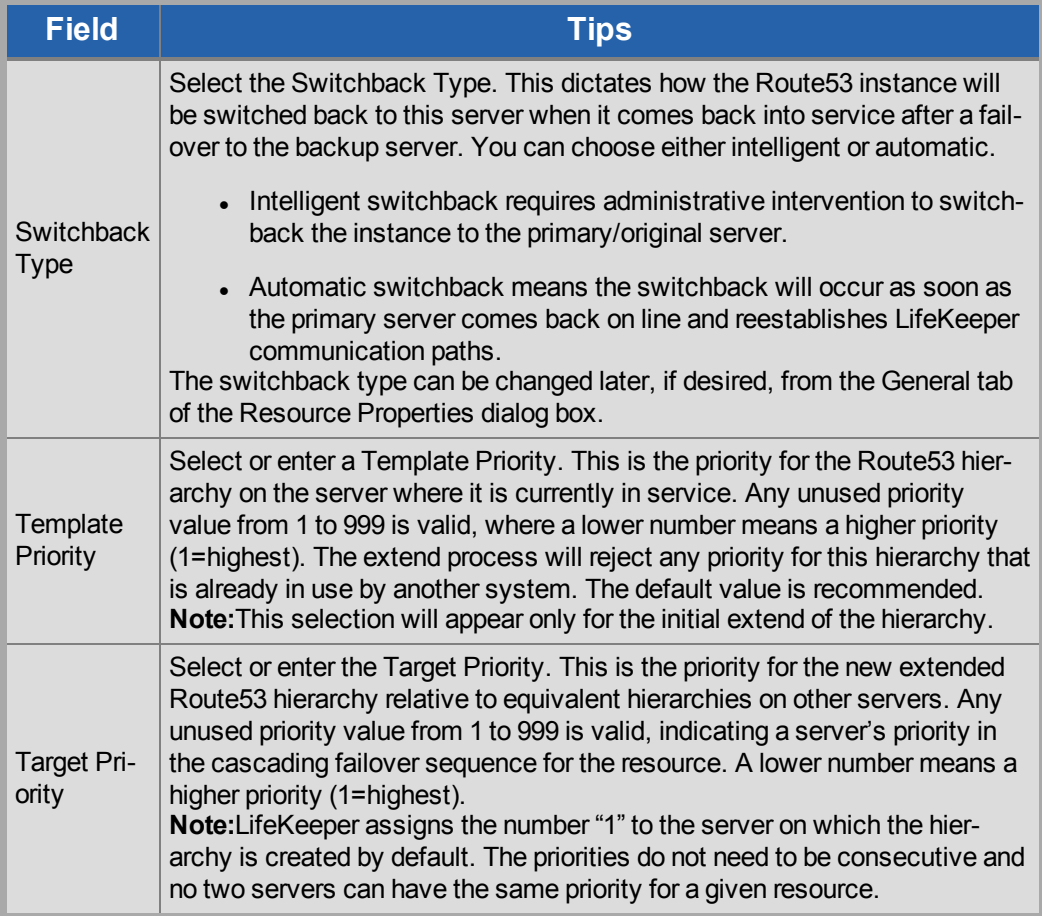

3. An information box will appear explaining that LifeKeeper has successfully checked your environment and that all the requirements for extending this Route53 resource have been met. If there were some requirements that have not been met, LifeKeeper will not allow you to select the **Next**

button, and the **Back** button will be enabled. If you click **Back** , you can make changes to your resource extension according to any error messages that may appear in the information box. If you click **Cancel** now, you will need to manually extend your Route53 resource hierarchy to another server to put it under LifeKeeper protection. When you click **Next** , LifeKeeper will launch you into the Extend Resource Hierarchy configuration task.

4. The Extend Resource Hierarchy configuration task will prompt you to enter the following information

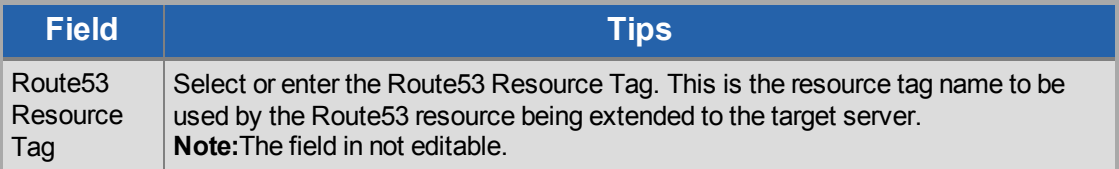

- 5. An information box will appear verifying that the extension is being performed. Click **Next Server** if you want to extend the same Route53 resource instance to another server in your cluster. This will repeat the Extend Resource Hierarchy operation. If you click **Finish** , LifeKeeper will verify that the extension of the Route53 resource was completed successfully.
- 6. Click**Done**to exit from the Extend Resources Hierarchy menu selection.

**Note:** Be sure to test the functionality of the new instance on all servers.

#### <span id="page-9-0"></span>**Unextending Your Hierarchy**

To unextend a hierarchy complete the following steps:

- 1. From the **LifeKeeper GUI menu** , select **Edit** , then **Resource** . From the dropdown menu, select **Unextend Resource Hierarchy** .
- 2. Select the Target Server that you are unextending from the Route53 resource. It cannot be the server that the Route53 resource is currently in service on. Click **Next.**

**Note:** If you selected the **Unextend** task by right-clicking from the right pane on an individual resource instance, the dialog box will not appear.

3. Select the Route53 Hierarchy to unextend. Click **Next**

**Note:** If you selected the **Unextend** task by right-clicking from either the left pane on a global resource or the right pane on an individual resource instance, the dialog will not appear.

- 4. An information box will appear confirming the target server and the Route53 resource hierarchy you have chosen to unextend. Click **Unextend** .
- 5. An information box will appear confirming the Route53 resource hierarchy you have chosen to unextend.
- 6. Click **Done** to exit.

<span id="page-9-1"></span>**Adjusting Route53 Recovery Kit Tunable Values**

The table below lists and explains the tunable values that are available for modifying the behavior of the Route53 Recovery Kit. These values are set by adding the */etc/default/LifeKeeper*configuration file. Because none of the components of the Route53 Recovery Kit are memory resident, changes to these particular values become effective immediately after they are changed in*/etc/default/LifeKeeper*without requiring a restart of LifeKeeper or the OS.

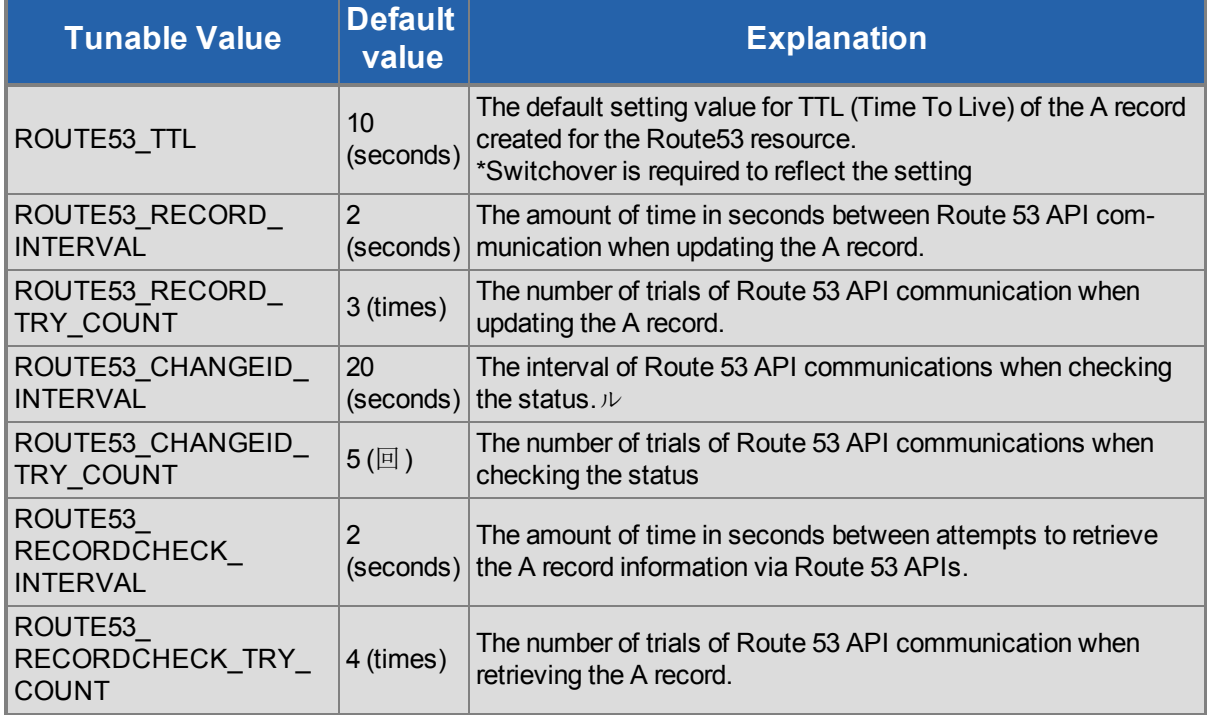

#### <span id="page-10-0"></span>**Resource Monitoring and Recovery**

The Route53 resource monitors the normality of the retrieval of the DNS A record registered at the time of creation and the association with the virtual IP address. The monitoring process is as follows.

- 1. Obtain the address set in the Route 53 A record with API. If it fails to obtain the record, it will retry 3 additional times waiting 2 seconds between attempts (by default). After the third unsuccessful attempt it will stop the monitoring and record the failure in the log.
- 2. Obtain an IP address from the dependent IP resource and compare it with the IP address in the DNS A record information. If the IP address information matches, then exit with a success as no errors exist. If the IP addresses do not match then exit with a failure to initiate a local recovery.

#### <span id="page-10-1"></span>**User System Setup**

RAn IP resource that required for creating the Route53 resource can be either the virtual IP resource or the actual IP resource (resource for the primary IP address that is configured for NIC).

#### <span id="page-10-2"></span>**When Using the Virtual IP Resource**

When using the virtual IP resource for a child resource of the Route53 resource, you need to reconfigure the route table so that the communication with the virtual IP address to the backup server is enabled when switching over the resource. Please use the Recovery Kit for EC2 along with the Route53 Recovery Kit. For details, please refer to the Recovery Kit for EC2 [document](http://docs.us.sios.com//Linux/9.2.2/LK4L/EC2/)

#### <span id="page-11-0"></span>**When Using the Actual IP Resource**

No additional information needs to be configured when using the actual IP resource for a child resource for the Route53 resource. However, because the destination IP address will be changed every time the switch over occurs, please note that the connection should be established with the host name that is protected by the Route53 resource.

### <span id="page-12-0"></span>**Troubleshooting**

Th[eMessageCatalog](http://docs.us.sios.com/Linux/9.2.2/LK4L/MessageCatalogs/MessageCatalog/) provides a listing of all messages that may be encountered while using SIOS Protection Suite for Linux and, where appropriate, provides additional explanation of the cause of the errors and necessary action to resolve the error condition. This full listing may be searched for any error code received.

#### <span id="page-12-1"></span>**Updating the record associated with the Route53 resource startup may take time**

Amazon provides the following information regarding the propagating speed of changes made to DNS record.

AAmazon Route 53 FAQs Q: How quickly will changes I make to my DNS settings on Amazon Route 53 propagate globally? [https://aws.amazon.com/route53/faqs/?nc1=h\\_ls](https://aws.amazon.com/route53/faqs/?nc1=h_ls)

The Route53 resource checks the status of updates to the DNS record using the Route53 API. It considers that updates are completed when receiving INSYNC status, and retries the status checking when it receives PENDING status. As a result, the Route53 resource may result in a startup failure when it takes a long time to propagate updates to the DNS even though the record is updated successfully for the Route53 resource startup process.

If the startup of the Route53 resource fails, check the Route53 management console to make sure that the A record is updated correctly. If it is updated, updates to the relevant DNS service have been completed. Updates to LifeKeeper is required to propagate the updates to the DNS service. Restart the Route53 resource from LifeKeeper GUI

If you encounter the startup failure of the Route53 resource all the time due to the above mentioned reason, increase the number of the value of "ROUTE53\_CHANGEID\_TRY\_COUNT" in /etc/default/LifeKeeper to 6 or 7 (the default value is 5). Restart of LifeKeeper or the OS is not required for this change.

#### <span id="page-12-2"></span>**Correctly set TTL value of the DNS record**

An access from a client after a switchover or a failover uses the DNS information cache that each client holds until the time set as TTL is passed. If the longer TTL value is set, access attempts to the address before switching increase and unexpected problems may occur. If the shorter TTL value is set, DNS resolution often occurs and network load increases. Please set the TTL value as short as possible according to your environment.

Set the "ROUTE53 TTL" for the TTL value in /etc/default/LifeKeeper. The unit should be seconds